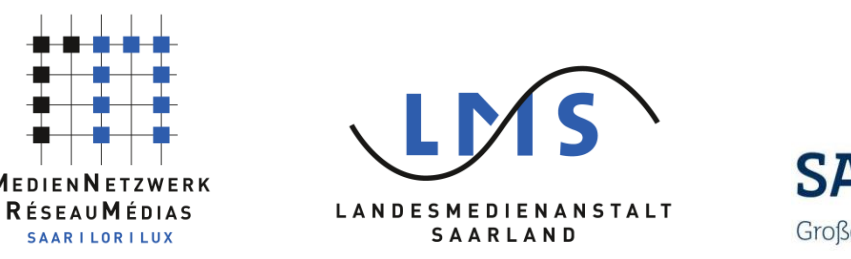

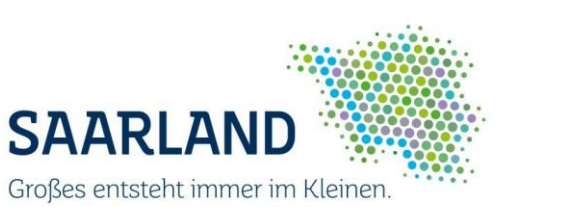

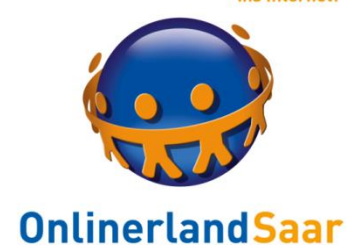

Komm mit

ing Internet

## **Einkaufen im Internet: Fakten, die man über das Einkaufen im Netz wissen sollte.**

Maria Best

Freitag, 10. März 2017

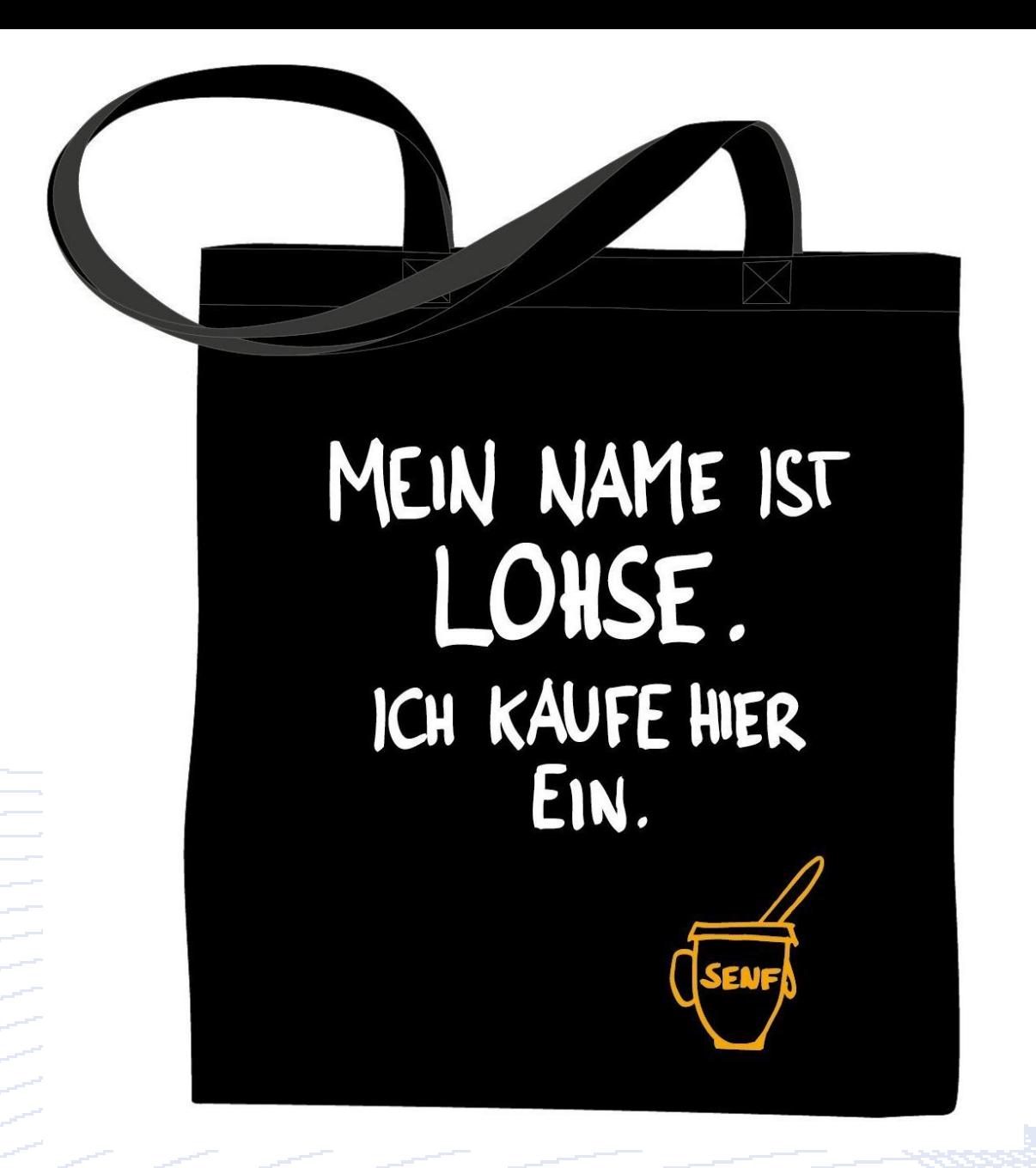

Quelle: https://www.amazon.de/Schwarzer-Jutebeutel-MEIN-NAME-LOHSE/dp/B00OCF14R2

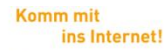

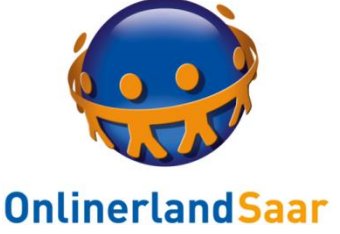

**Online Shopping mit Smartphone oder Tablet…**

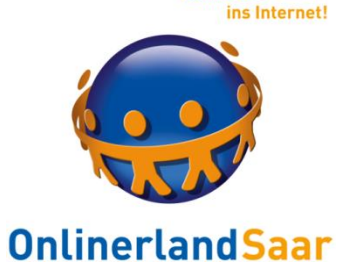

… funktioniert ähnlich wie am PC oder Laptop.

… bei **mobilen Geräten** haben Sie **zwei Möglichkeiten:**

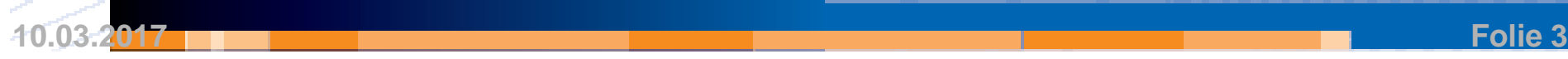

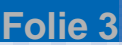

## **Online Shopping mit Smartphone oder Tablet**

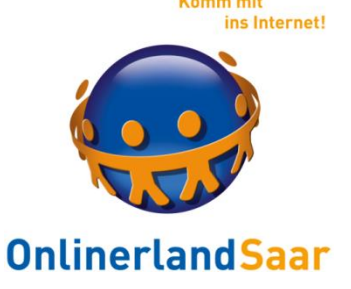

**A:** Sie starten Ihre **Browser-App**, z.B. Chrome / Firefox / Edge, geben direkt die Shop-Adresse ein bzw. suchen mithilfe der Suchmaschine nach dem gewünschten Anbieter.

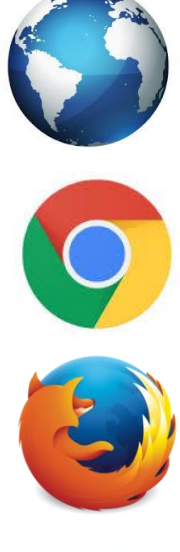

Bsp: www.kaufladen.de

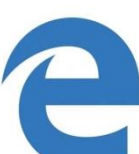

## **Online Shopping mit Smartphone oder Tablet**

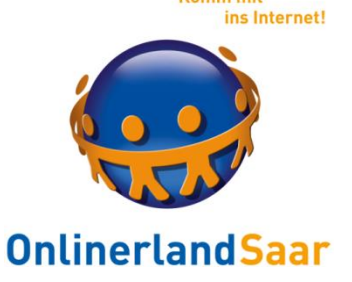

**B:** Sie installieren die **individuelle App** eines Anbieters auf Ihrem Gerät und können so direkt vom Startbildschirm auf den Shop zugreifen. Beispiele:

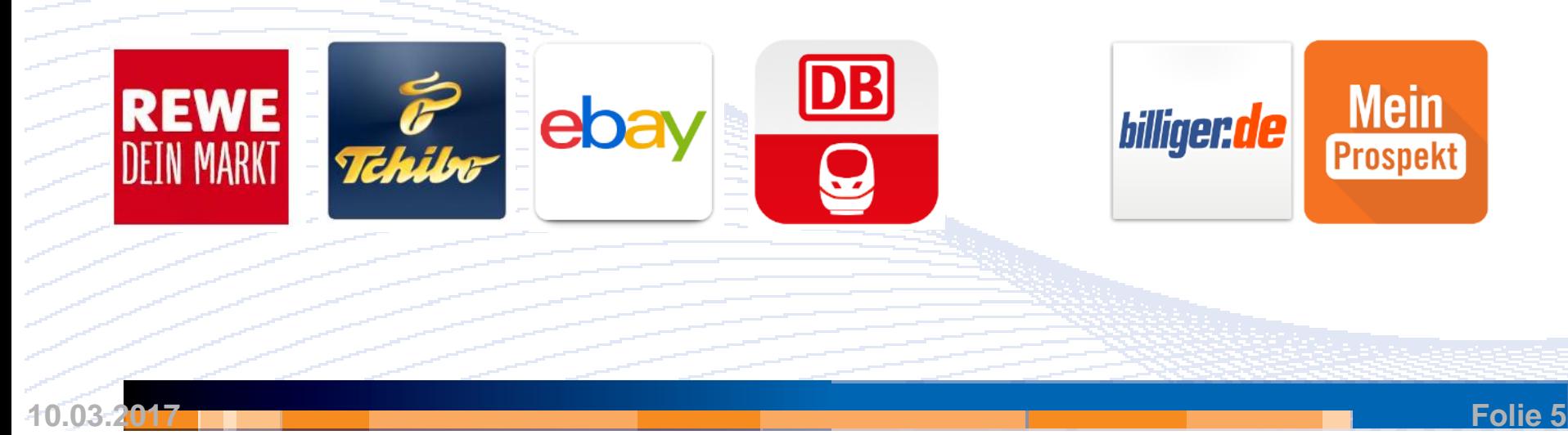

## **Online Shopping mit Smartphone oder Tablet**

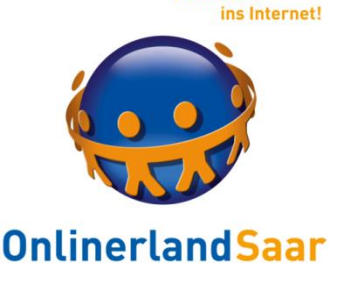

Egal welchen der beiden Wege Sie nutzen, **Sicherheit** hat oberste Priorität:

Unser Gerät muss bestmöglich geschützt sein, z.B. durch Verwendung einer **Antiviren-App**, und wir müssen selbst beim Online-Shopping **aktiv Vorsicht walten lassen.**

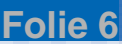

## **Achten Sie beim Shopping mit dem Browser auf…**

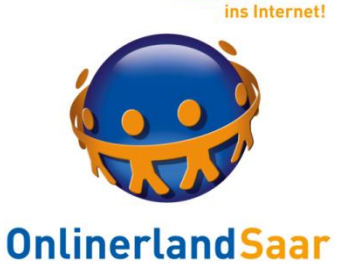

- **Impressum** des Anbieters (vollständige Firmenadresse mit Ansprechpartner, Anschrift, E-Mail-Adresse und Telefon sowie die Steuernummer)
- **AGB** und Hinweise zum sicheren Einkaufen und zur Warenrücksendung

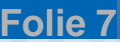

## **Achten Sie beim Shopping mit dem Browser auf…**

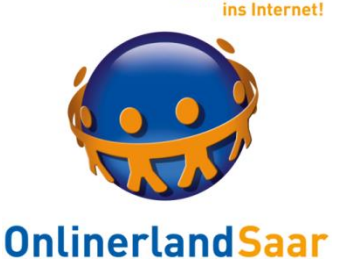

**Gütesiegel** wie: "TÜV Safer Shopping", "Geprüfter Online-Shop" oder "Trusted Shop".

**10.03.2017 Folie 8**

*Die Shops verpflichten sich damit, Preise und Nebenkosten korrekt anzugeben, über Zahlung, Lieferung und Rückgabe klar zu informieren sowie Datensicherheit und -schutz zu gewährleisten.* 

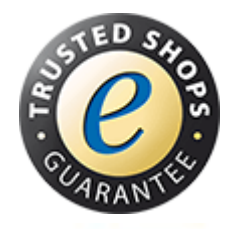

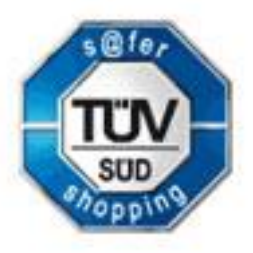

## **Sicherheit beim Shopping mit der Browser App**

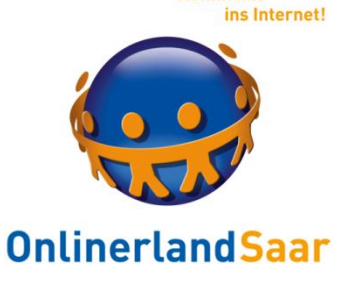

Zum Einkaufen muss man sich meistens als Nutzer registrieren:

Vergeben Sie ein **sicheres Passwort!** 

Am besten eine Kombination mit mindestens acht Zeichen aus Buchstaben, Ziffern und Sonderzeichen.

## **Online Shopping mit dem Browser – nur verschlüsselt!**

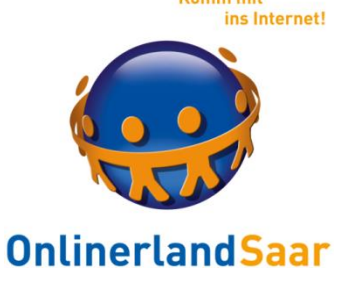

- Im Ablauf Warenkorb $\rightarrow$ Kasse werden persönliche Daten übertragen (Name, Adresse, BLZ, etc.)
- Prüfen Sie im Browser ob die Übertragung verschüsselt erfolgt: **https** (in der Adresszeile statt http) + Schloß-Symbol im Browser

#### So kann es aussehen... Bitte überprüfen Sie die  $\times$ + **OnlinerlandSaar**  $\leftarrow$  $\rightarrow$ tchibo.de/checkout 4 Wilkommen berder Petroditions til beskribbergs internet som http://www.deutsche-bank.de/index.htm 1 Ihre An Deutsche Bank Online-Banking und -Brokerage - Windows Internet Explorer Deutsche Bank AG [DE] / https://meine.deutsche-bank.de/mod/WebObjects/dbpbc.wea Favoriten ł. Deutsche Bank Online-Banking und -Brokerage ਣ English Version | Ihr Investment & FinanzCenter db OnlineBanking intelchen | Informationen zur Datensi **3** *s Internet* Folie 11 40.03.2

**Komm mit** ins Internet!

Komm mit ins Internet

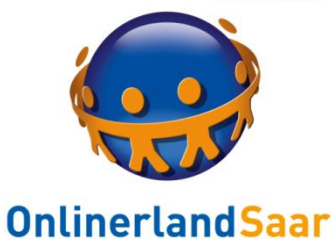

# **Und wie geht das mit den Shopping Apps?**

# **Shopping mit Apps aus dem Play Store**

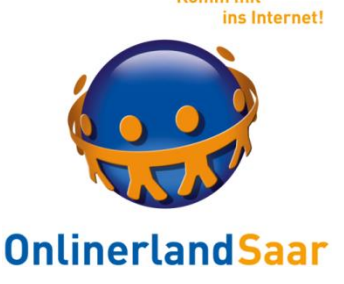

- **suchen Sie** im Google Play Store (für Android-Systeme) nach der gewünschten App
- **prüfen Sie** die App-Informationen: handelt es sich wirklich um den gesuchten Anbieter? (s. "weitere Informationen") Welche **Berechtigungen** benötigt die App?

# **Shopping mit Apps aus dem Play Store**

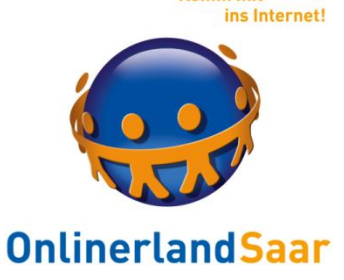

- **Alles OK?**  dann **installieren Sie** die App Ggf. prüft Ihr Virenprogramm die App und meldet "keine Viren".
- Je nach Anbieter und Funktion der App müssen Sie sich zu Beginn registrieren oder einige Grundeinstellungen machen, um die App nutzen zu können.

## **Beispiel Tchibo-App**

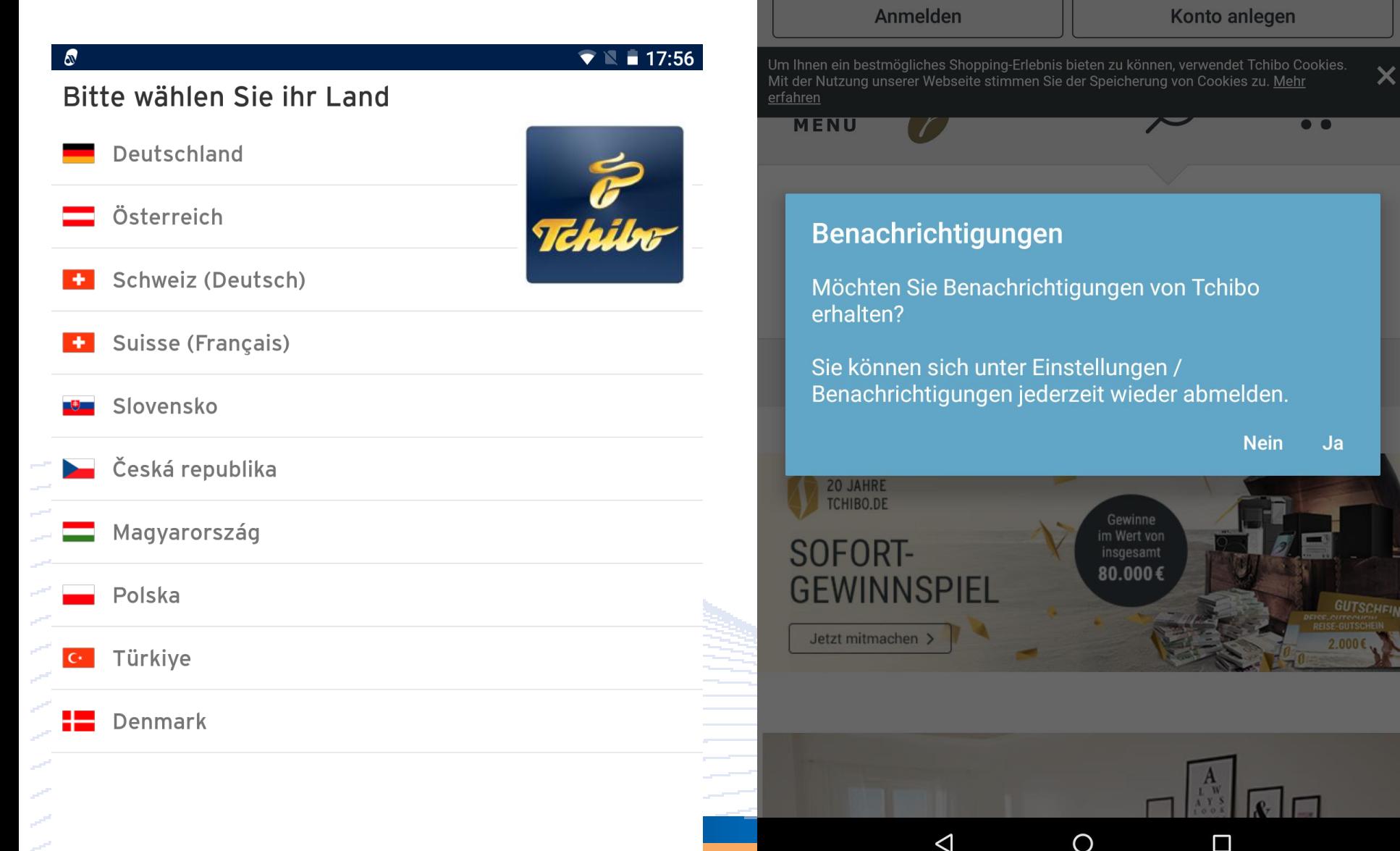

 $\Box$ 

ア

Home

 $\beta$ 

Mein Profil

 $17:58$ 

 $\overline{\mathsf{x}}$ 

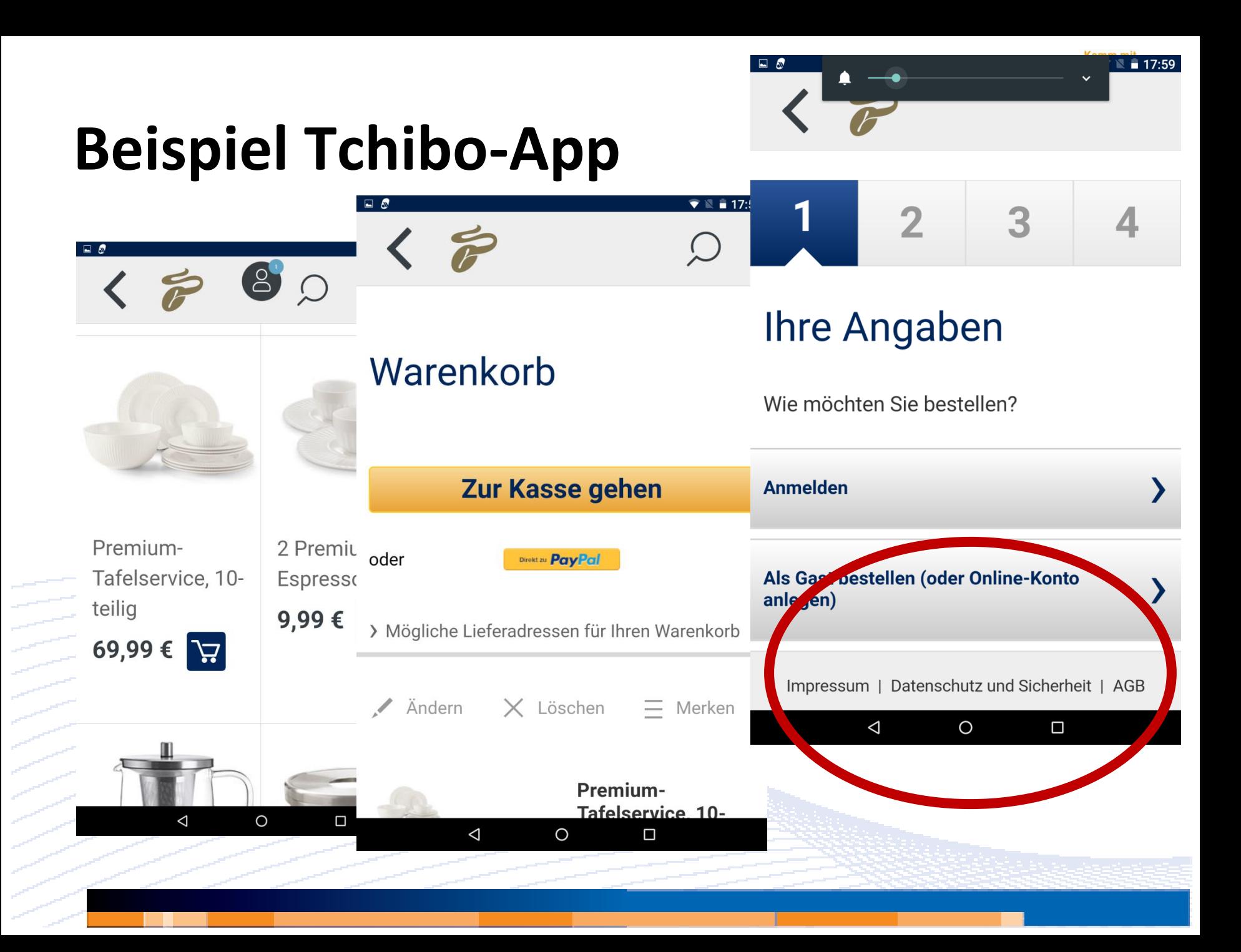

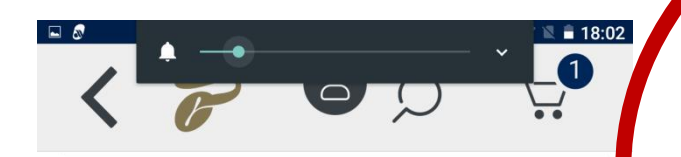

8. Wie schützt Tchibo Ihre Daten?

Beim Datentransfer, zum Beispiel bei der Eingabe Ihrer Kundendaten in das Bestellformular oder im Kontaktformular, bieten wir Ihnen das so genannte SSL-Sicherheitsverfahren (Secure Socket Layer) in Verbindung mit einer 256-Bit-Verschlüsselung. Sie erkennen die Übertragung

verschlüsselter Daten, an der Darstellung eines geschlossenen Schlüssel- bzw. Schloss-Symbols in der unteren **Statusleiste Ihres Browsers.** 

Diese Technik bietet höchste Sicherheit und wird daher beispielsweise auch von Banken zum Datenschutz beim Online-Banking eingesetzt.

Werden Ihre Daten durch unsere Partnerunternehmen verarbeitet, die uns

 $\circ$ 

 $\Box$ 

 $\triangle$ 

#### Sicherheit beim Zahlungsverkehr

Tchibo bietet Zahlung auf Rechnung, per Bankeinzug, Vorauskasse, mit Kreditkarte, PayPal (nur im Tchibo Onlineshop), Ratenzahlung per Bankeinzug (nur im Tchibo Onlineshop) oder Tchibo Geschenkkarten. Alle Zahlarten sind durch die oben genannten Sicherheitsstandar s un fassend geschützt.

Falls Sie mit Kreditkarte zahlen, haben wir eine zusätzliche Sicherheit eingebaut: Diese gewähren wir Ihnen durch Abfrage der Kreditkartenprüfnummer im Bestellprozess unter "Zahlart". Die dreistellige Kartenprüfnummer finden Sie im Unterschriftsfeld auf der Rückseite Ihrer Kreditkarte.

Ihre Kreditkartendaten werden nicht durch Tchibo gespeichert, sondern direkt per

O

 $\Box$ 

 $\triangleleft$ 

Komm mit

ins Internet!

tendaten werden nicht durch ichert, sondern direkt per er und damit sicherer n die ConCardis GmbH. rgeben und dort unter r datenschutzrechtlichen in zur Abwicklung Ihrer rarbeitet. sierten Kreditkartendaten chibo nur vorgehalten, wenn n der Bestellung ein anlegen. Sie können diese it in Ihrem Kundenkonto

ıs erfüllen wir dlich die Anforderungen des enen Payment Card Industry Standard (PCI-DSS).

n Sie Ihre Daten bei Tchibo  $\circ$ Ο

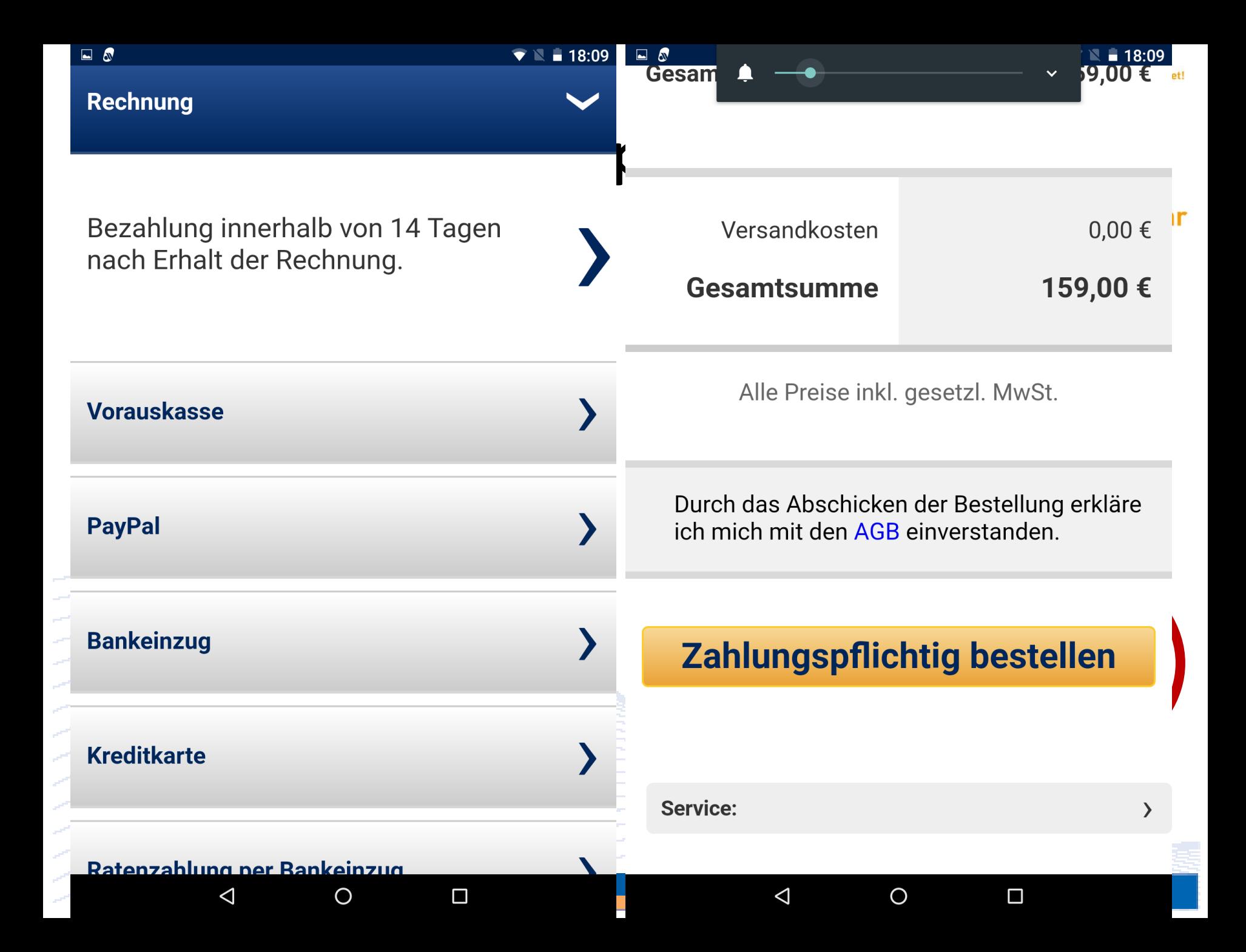

## **Beispiel REWE-App**

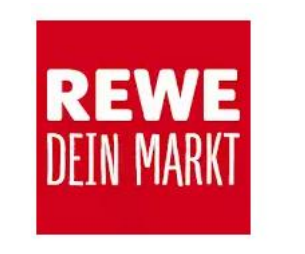

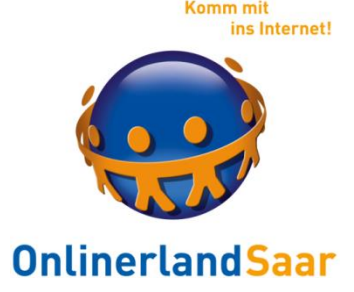

- Nach Installation der App kann man seinen **Markt in der Nähe** suchen und festlegen.
- Es gibt eine **Rezeptsuche** mit der Möglichkeit Rezepte auf Portionen umzurechnen und die **Zutaten** mit der App zu **bestellen**.
- Um den Warenkorb füllen zu können, muss man sich in der App anmelden (Name und E-Mail genügt).
- **Mindestbestellwert 40€**

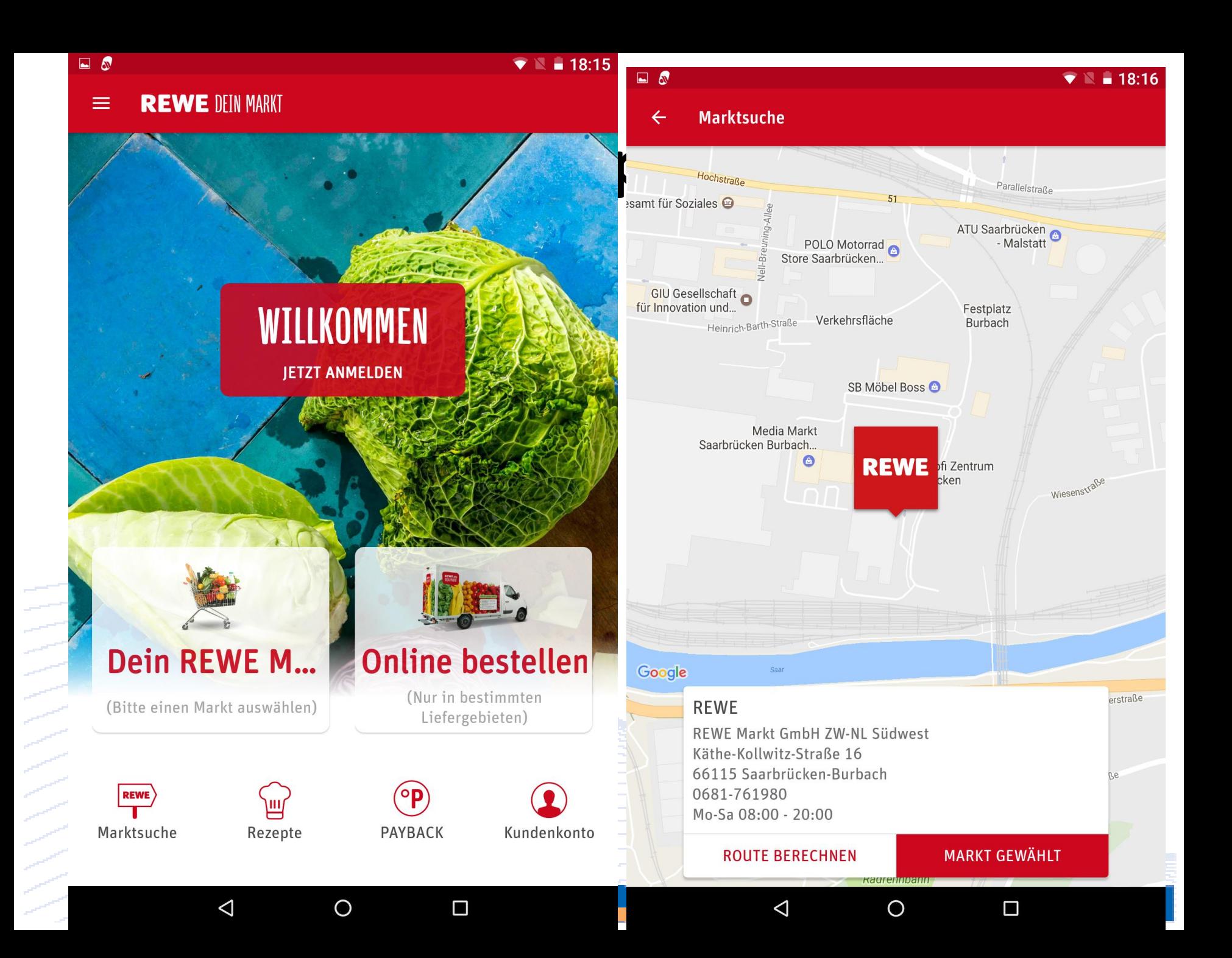

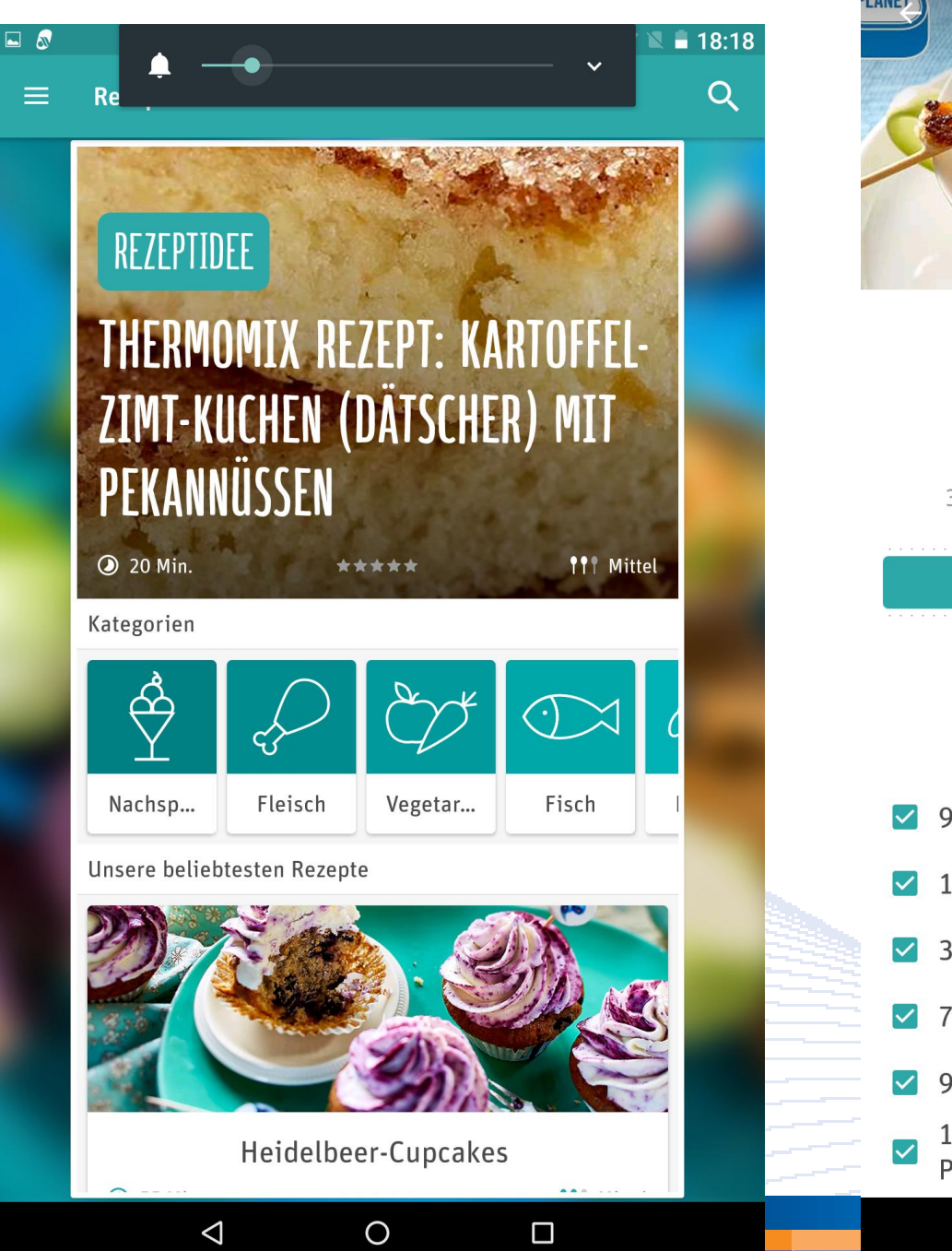

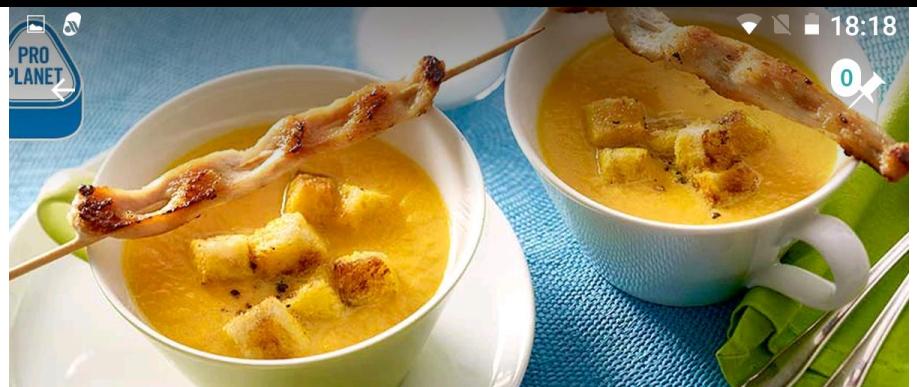

#### KAROTTEN-INGWER-CREMESUPPE

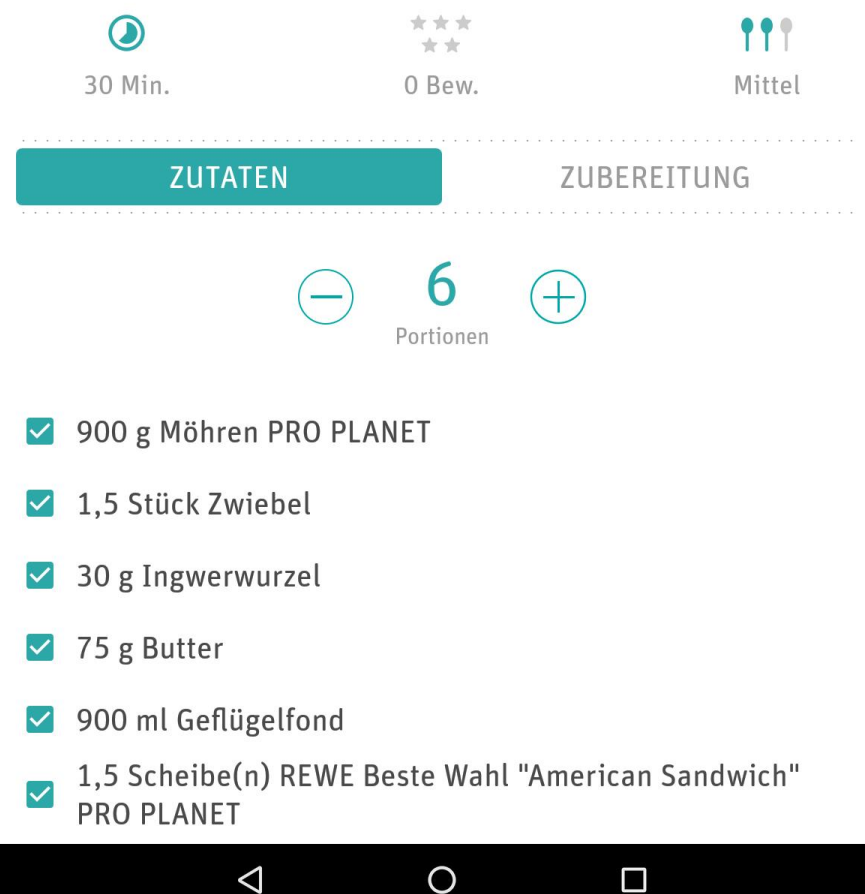

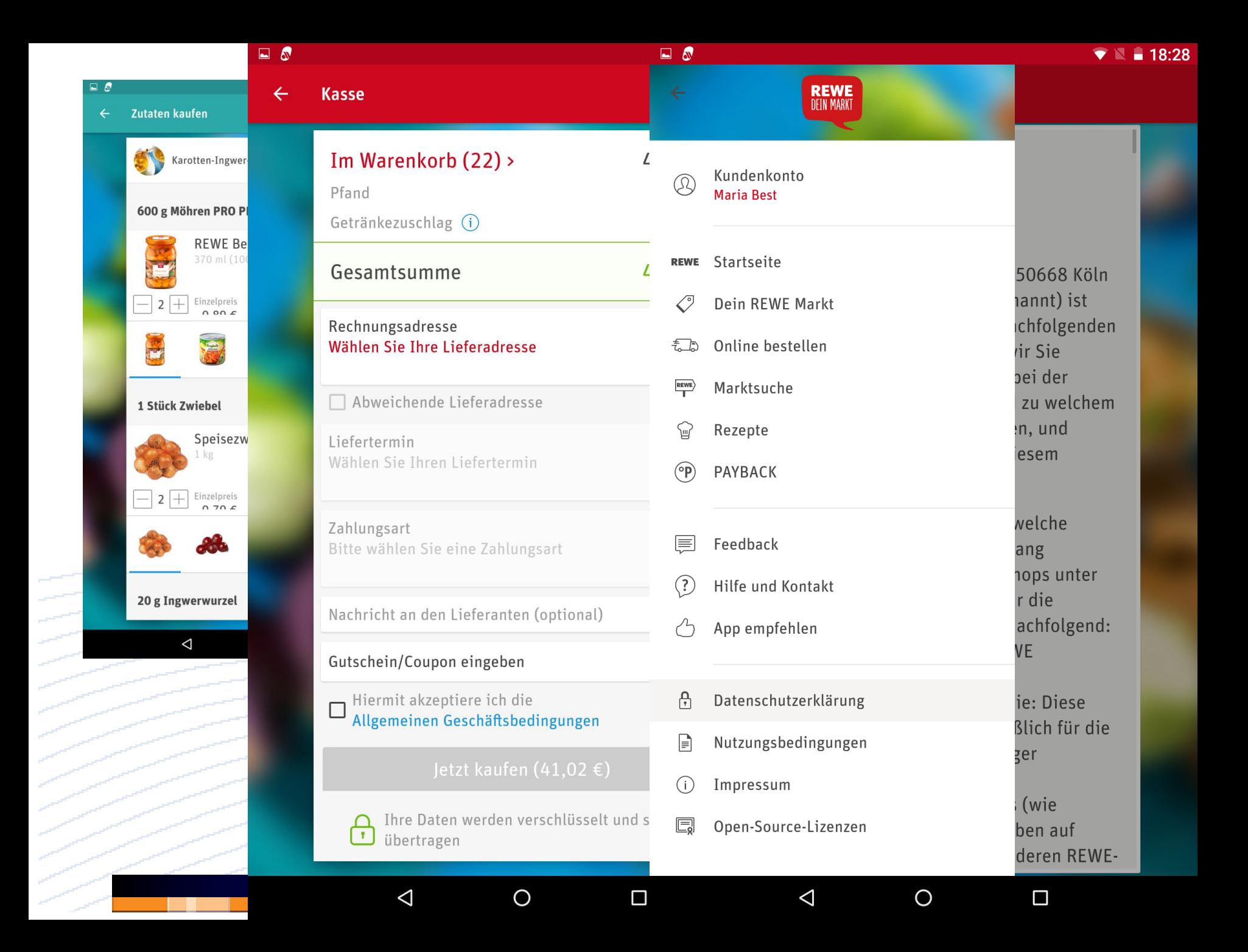

# **Shopping mit Apps**

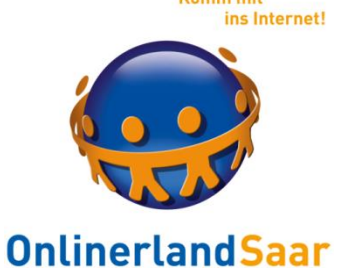

- In den Shops werden unterschiedliche Bezahlverfahren angeboten:
	- **Lastschrift** Girokonto
	- **Kreditkarte**
	- **PayPal** u.Ä.
	- auf **Rechnung**
	- **Nachnahme**
	- **Vorkasse** (nicht empfehlenswert)

# **Shopping mit Apps**

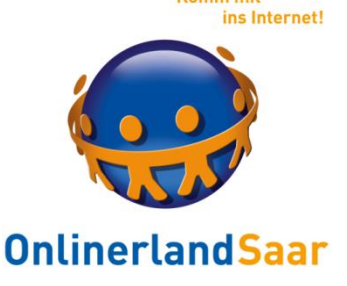

Für Onlinekäufe gilt ein 14-tägiges-Rückgaberecht. (außer Privatverkäufe)

In dieser Zeit können Sie die Ware ohne Angabe von Gründen zurücksenden.

Schicken Sie die bestellte Ware stets als Paket zurück. ( $\rightarrow$  Beleg für Sie) Dies ist ggf. mit Kosten verbunden.

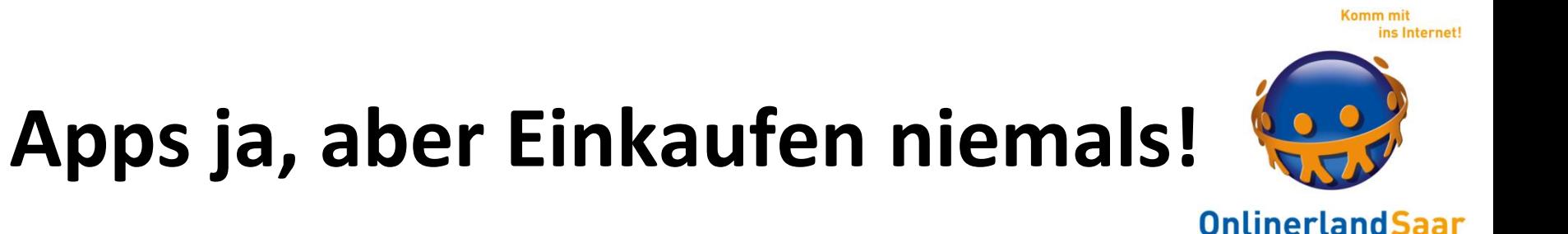

## Dann versuchen Sie es doch einmal mit diesen Apps:

- **MeinProspekt**
- **Billiger.de**

# **App – Beispiel MeinProspekt**

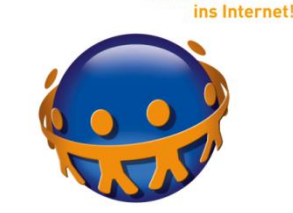

**Komm mit** 

**OnlinerlandSaar** 

• Die App bietet Informationen über aktuelle Angebote verschiedener Händler

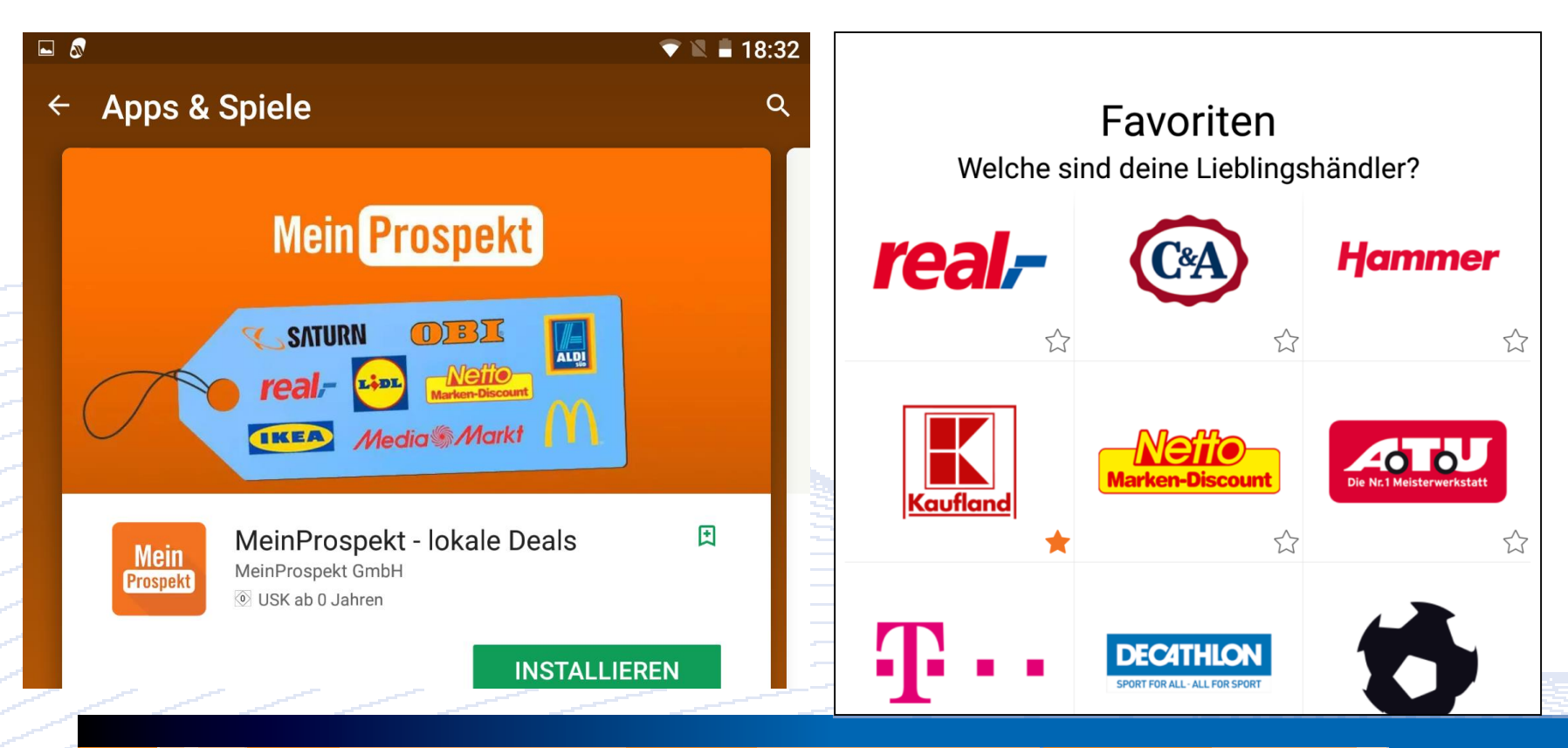

## App - Beispiel Billiger.de

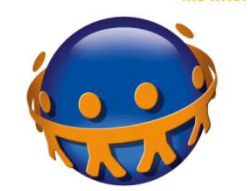

**Komm mit** 

ins Internet!

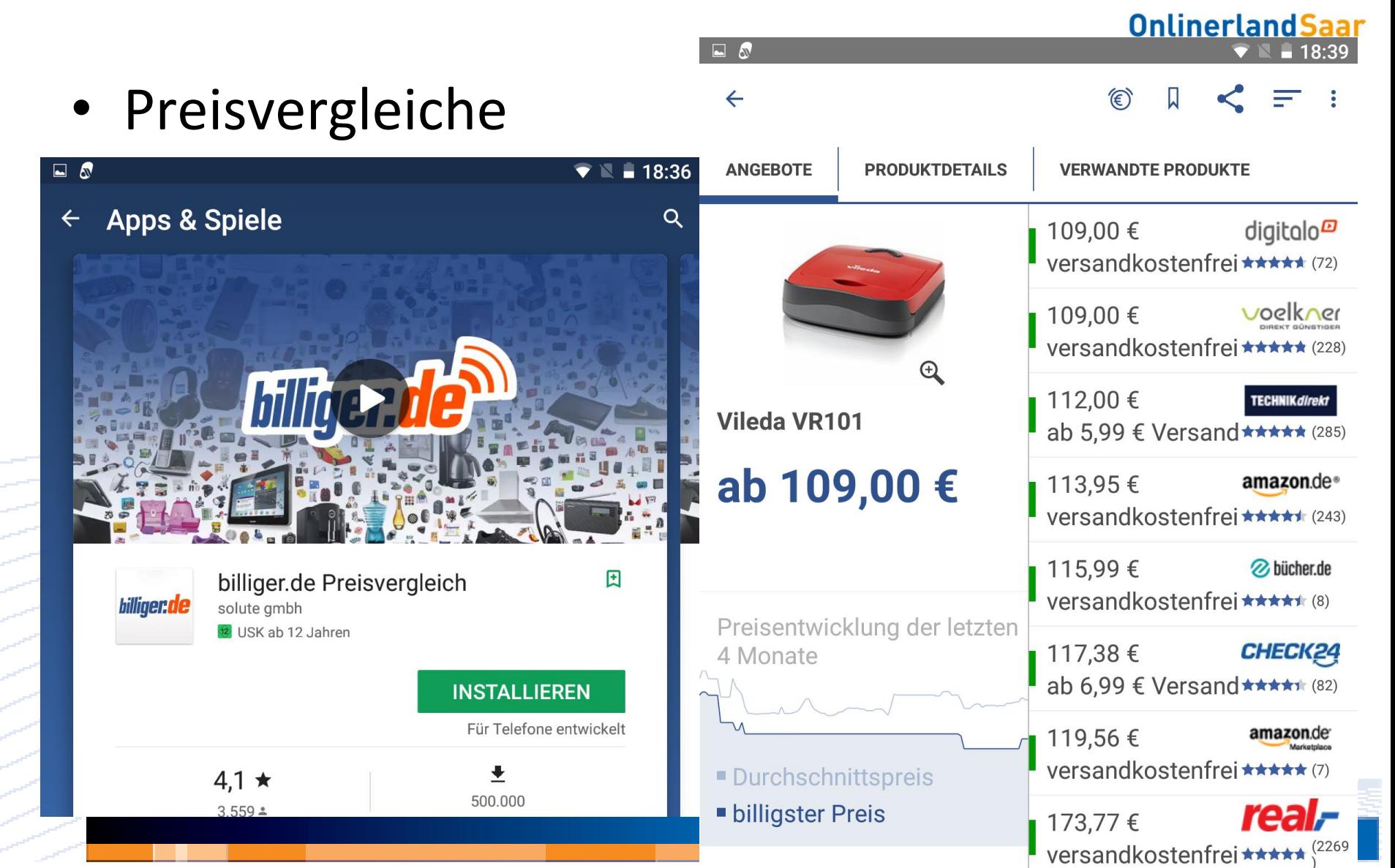

## **Der Tipp zum Schluss**

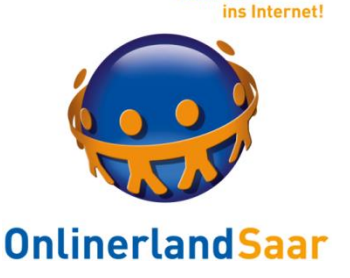

### Probleme ein sicheres Passwort zu finden? Testen Sie Ihr Passwort unter: **www.wiesicheristmeinpasswort.de**

**Und….**

### **…noch ein Tipp**

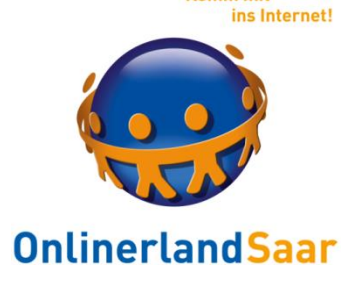

#### Besuchen Sie doch einfach die Angebote von **Onlinerland Saar**:

**Kaffee-Kuchen-Tablet Kommunikation mit Tablets Tablet-Sprechstunde**

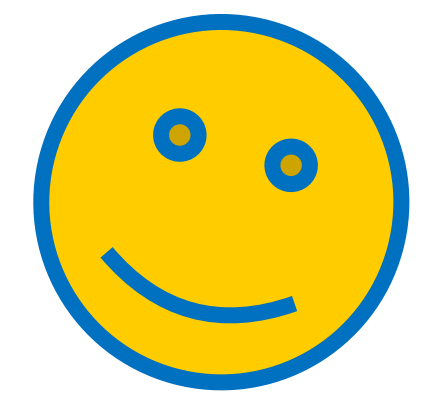

**Komm** mit ing Internet

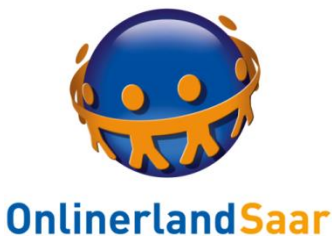

# Vielen Dank für Ihre Mitarbeit

## MedienKompetenzZentrum der Landesmedienanstalt

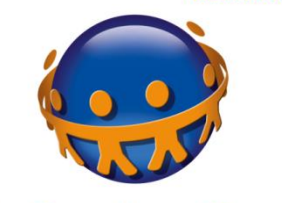

**OnlinerlandSaar** 

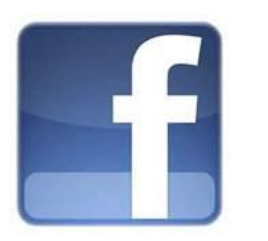

mkz.LMSaar

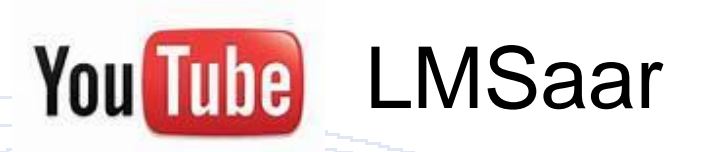

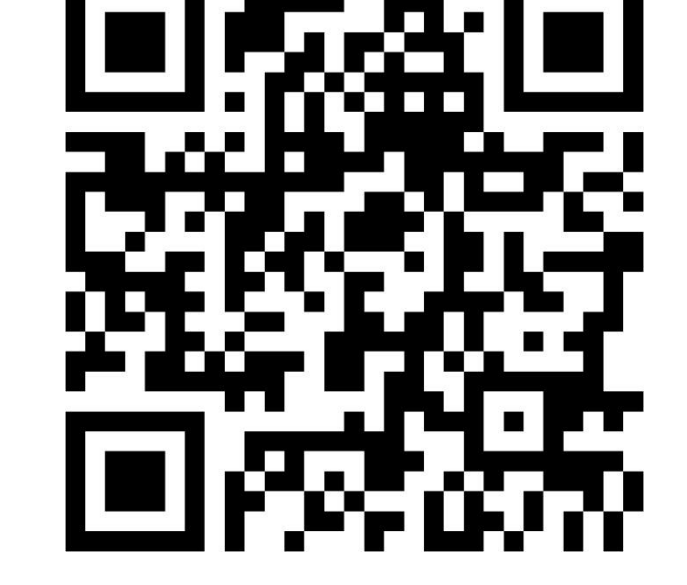

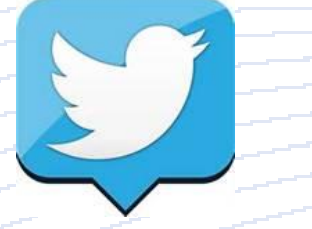

#### mkzLMSaar

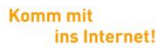

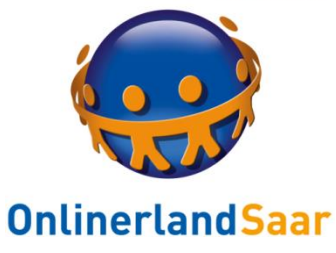

## Sie finden uns auch auf:

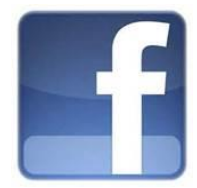

#### www.facebook.de/onlinerlandsaar

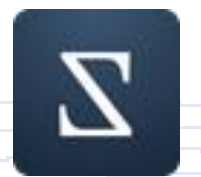

#### www.wize.life/onlinerlandsaar

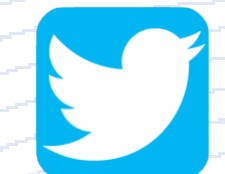

#### www.twitter.com/OnlinerlandSaar